# **МІНІСТЕРСТВО ОСВІТИ І НАУКИ УКРАЇНИ ХАРКІВСЬКИЙ НАЦІОНАЛЬНИЙ УНІВЕРСИТЕТ МІСЬКОГО ГОСПОДАРСТВА імені О. М. БЕКЕТОВА**

# **МЕТОДИЧНІ ВКАЗІВКИ ДО ВИКОНАННЯ КУРСОВОГО ПРОЕКТУ**

## **з навчальної дисципліни**

# **«ПРОСТОРОВИЙ АНАЛІЗ В ОХОРОНІ ДОВКІЛЛЯ»**

(*для студентів 5 курсу денної і заочної форм навчання освітньо-кваліфікаційного рівня магістр спеціальності 101 – Екологія)*

**Харків – ХНУМГ ім. О. М. Бекетова – 2017**

Методичні вказівки до виконання курсового проекту з навчальної дисципліни «Просторовий аналіз в охороні довкілля» (для студентів денної і заочної форм навчання освітньо-кваліфікаційного рівня магістр спеціальності 101 – Екологія) / Харків. нац. ун-т міськ. госп-ва ім. О. М. Бекетова ; уклад.: Д. В. Дядін, О. В. Хандогіна. – Харків : ХНУМГ ім. О. М. Бекетова, 2017. – 10 c.

Укладачі Д. В. Дядін О. В. Хандогіна

Рецензент: канд. техн. наук, доц. Ю. Л. Коваленко

*Рекомендовано кафедрою міських та регіональних екосистем, протокол № 1 від 31.08.2015 р.*

# **3MICT**

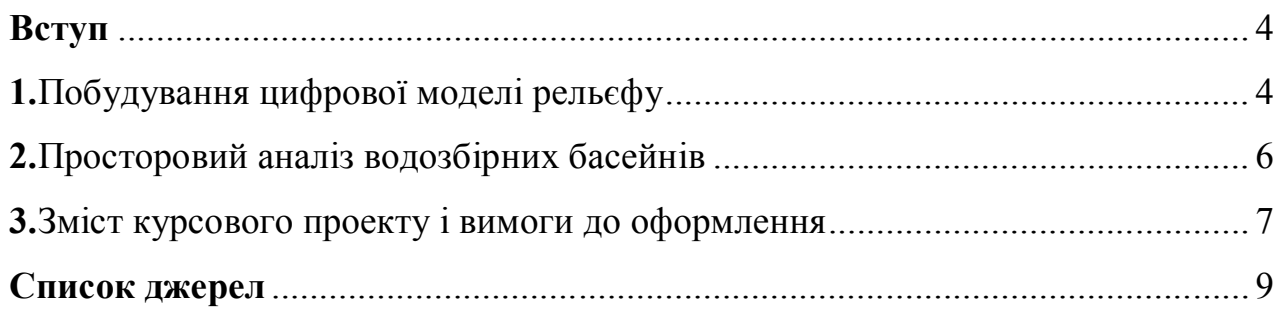

#### **ВСТУП**

Метою виконання курсового проекту є набуття та закріплення студентами вмінь та навичок щодо векторизації об'єктів у ГІС-середовищі, побудови ТIN – поверхонь, водозбірних басейнів засобами ArcGIS, знайомство з інструментами моделювання, аналізу та управління геофізичними даними для вирішення ГІС-задач в сфері екології.

Результатом виконання курсового проекту є створення моделі водозбірного басейну певної території засобами геоінформаційних технологій. Курсовий проект складається з двох розділів:

Розділ 1. Побудування цифрової моделі рельєфу.

Розділ 2. Просторовий аналіз водозбірних басейнів

Виконання кожного розділу включає складання відповідної текстової та графічної частини. До текстової частини входить опис порядку виконання роботи студентом за наведеним планом, та перелік параметрів, які були задані під час побудови графічних об'єктів. До графічної частини входять належним чином оформлені карти, які візуалізують кожний етап роботи (див. перелік додатків).

## **1 ПОБУДУВАННЯ ЦИФРОВОЇ МОДЕЛІ РЕЛЬЄФУ**

Під цифровою моделлю рельєфу – ЦМР (в англомовній науковій літературі – Digital Elevation Model, DEM, інколи – Digital Terrain Model, DTM – у геоінформатиці звичайно розуміють цифрове подання топографічної поверхні у вигляді регулярної мережі комірок заданого розміру (grid DEM) або нерегулярної трикутної мережі (TIN DEM). Ці дві форми подання ЦМР є в наш час взаємно конвертованими і мають практично однакові можливості щодо подання і аналізу рельєфу.

Цифрова модель рельєфу, що ґрунтується на TIN-моделі просторових даних, є сукупністю сполучених між собою плоских трикутних граней, що спираються на нерівномірно розміщену в просторі мережу точок з відомими відмітками топографічної поверхні. TIN-модель рельєфу дозволяє уникнути «надмірності» растрового різновиду ЦМР, що вимагає обов'язкового зберігання інформації про відмітки топографічної поверхні у всіх без винятку осередках растра. В TIN-моделі може зберігатися інформація тільки про відмітки характерних точок поверхні, розміщених на структурних лініях рельєфу, - вододілах, тальвегах, а також переломах поздовжнього і поперечного профілів схилів. У зв'язку з цим цей різновид ЦМР може забезпечити дуже компактне і досить ефективне і для візуального подання, і для виконання багатьох аналітичних процедур (об-

числення відхилень, експозицій та ін.) зберігання інформації про рельєф даної території. При цьому очевидно, що інформативність точкових даних про рельєф істотно зростає, і це висуває високі вимоги до точності їх векторизації.

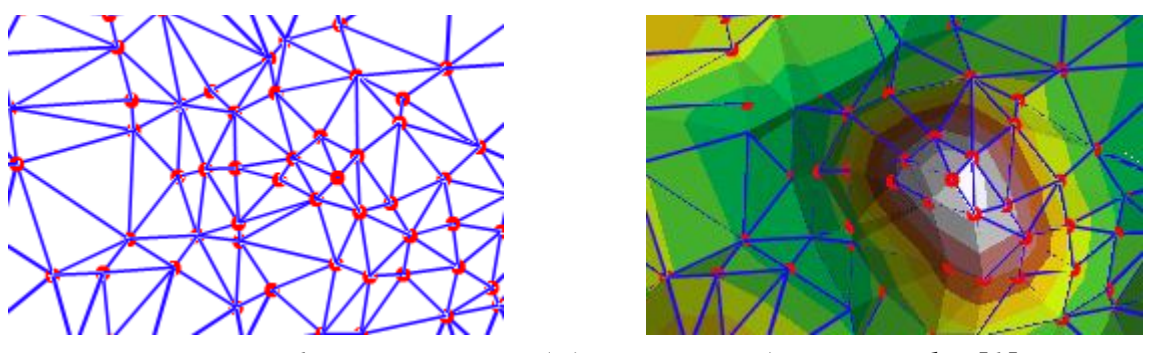

*Рисунок 1 – Принцип побудови TIN-моделі рельєфу [1]*

В ArcGIS наявні інструменти для створення поверхонь з векторних об'єктів чи з інших поверхонь.

Поверхню TIN можна створити з просторових об'єктів (точки, лінії, полігони), які містять інформацію про висоти, або з інших функціональних поверхонь (растрові набори даних, набори даних terrain) - інструмент Raster To TIN, Terrain To TIN.

Послідовність та зміст операцій побудування ЦМР залежить від наявності вихідних даних та їхньої якості і точності. В даному курсовому проекті вихідними даними будуть виступати:

1. Растрові топографічні зображення місцевості – топокарти масштабу 1:100 000

2. Супутникові знімки місцевості з відкритих веб-ресурсів.

Процедуру створення ЦМР можна представити у вигляді послідовності таких операцій:

1. Прив'язка растрових топографічних карт у системі координат

2. Створення бази геоданих елементів рельєфу з такими класами векторних об'єктів: Ізолінії рельєфу, Точки висот, Вододільні лінії (хребти), Тальвеги, Водойми (табл. 1.1) Кожен з наведених класів має містити атрибути абсолютних відміток висоти над рівнем моря.

| Класи векторних об'єктів  | Тип векторного об'єкту                          | Місце зберігання атрибуту висоти |
|---------------------------|-------------------------------------------------|----------------------------------|
| Ізолінії рельєфу          | Лінії (Polylines)                               | Поле Висота                      |
| Точки висот               | Точки (Points)                                  | Поле Висота                      |
| Вододільні лінії (хребти) | Лінії (Polylines), що міс-<br>тять Z координату | Вузли (вершини)                  |
| Тальвеги                  | Лінії (Polylines), що міс-<br>тять Z координату | Вузли (вершини)                  |
| Водойми                   | Полігони (Polygones)                            | Поле висота                      |

Таблиця 1.1 – Класи векторних об'єктів для побудови ЦМР

3. Векторизація растрових топографічних карт і створення набору векторних даних у підготовленій базі даних із заповненням атрибутивної інформації. Цей етап є достатньо трудомістким, особливо по відношенню до створення класів Вододільні лінії (хребти) і Тальвеги, оскільки вони передбачають встановлення атрибуту висоти для кожного вузлу.

4. Побудова TIN-поверхні інструментом Create Tin у складі модулю 3D Analyst Tool / Data Management / TIN.

5. Побудова растру висот на основі TIN-поверхні інструментом TIN to Raster у складі модулю 3D Analyst Tool / Conversion / From TIN.

6. Класифікація растру висот і налаштування його відображення.

7. Перевірка растру висот на наявність помилок побудування, перебудова растру у випадку наявності помилок на етапах 3–4.

## **2 ПРОСТОРОВИЙ АНАЛІЗ ВОДОЗБІРНИХ БАСЕЙНІВ**

Моделювання гідрологічних характеристик басейнів річок проводиться в середовищі ArcGIS за допомогою інструментів Hydrology Tools у складі модулю просторового аналізу Spatial Analyst.

Інструменти Гідрологія (Hydrology) конвертують інформацію про водозбірні басейни та водотоки з растрів рельєфу поверхні у векторні об'єкти. Застосовуючи на практиці інструменти Hydrology та додатково створені моделі, можна отримати наступні дані:

 $\bullet$ напрям стоку (інструмент Flow Direction – використовує поверхню рельєфу та визначає низхідний напрям схилу для кожної комірки.

сумарний стік (інструмент Flow Accumulation – дозволяє визначити, скільки поверхневого стоку збирається в кожній комірці)

басейн (інструмент Basin – використовує результати, отримані на основі використання інструменту Flow Direction для отримання басейнів стоку).

Для побудови водозбірних басейнів необхідно визначити на першому етапі кінцеві точки (гирла) кожного басейну, що моделюється. Це може бути дійсне гирло водотоку, тобто місце впадіння його до іншого водотоку або водойми, чи будь-яка точка на водотоці в межах даної місцевості. Даний клас точок має бути закладений у розрахунки під час створення меж водозбірних басейнів.

Послідовність створення водозбірних басейнів у цілому є такою:

1. Побудова растру напрямів стоку на основі растру ЦМР інструментом Flow Direction в Hydrology Tools.

2. Виявлення помилкових локальних понижень у растрі напрямків стоку інструментом Sink та їх заповнення інструментом Fill в Hydrology Tools.

3. Побудова растру акумуляції (накопичення) поверхневого стоку інструментом Flow Accumulation в Hydrology Tools.

4. Побудова растру водозбірних площ інструментом Watersheds в Hydrology Tools.

5. Конвертація растру водозбірних площ у клас полігонів інструментом Raster to Polygon.

## **3 ЗМІСТ КУРСОВОГО ПРОЕКТУ І ВИМОГИ ДО ОФОРМЛЕННЯ**

#### **План роботи:**

1. Вихідні дані. На цьому етапі необхідно вказати, що слугувало вихідними даними для виконання роботи, вказати, який саме об'єкт підлягав моделюванню. Додаток 1.

2. Векторизація растра. Необхідно описати процедуру створення та структуру створеної бази даних, характеристики шарів, порядок векторизації об'єктів, інструменти, які для цього були застосовані. Додаток 2.

3. Створення TIN – поверхні. Необхідно дати визначення TIN як засобу цифрового відображення структури поверхні, описати процедуру та основні параметри побудови, інструменти створення. Додаток 3.

4. Перетворення TIN-to raster. Вказуються основні параметри, які застосовувались при перетворенні тріангуляційної поверхні на растрове зображення, зазначається можливість проведення аналізу зображеної поверхні на наявність помилок. Додаток 4.

5. Побудова водозбірних басейнів. Наводять порядок та процедуру побудови, надається опис застосовуваних інструментів (Flow direction, Flow accumulation, Sink). Додатки 5 - 6.

6. Підготовка зображень для користування. Оформлення зображень, параметри, які застосовувались для візуалізації.

Вимоги до оформлення графічних матеріалів:

Графічні матеріали оформлюються в одному стилі, в одному масштабі (достатньому для відображення своєї ділянки). Надалі масштаб не змінювати! Контур ділянки обмежується лініями відповідних водорозділів.

Основні елементи, які наводять на картах:

- масштаб (масштабна лінійка),
- назва карти,
- легенда (крім Додатку 1)

#### **Перелік графічних додатків:**

1. Додаток 1. Зображення ділянки на топографічній основі (масштаб обирають таким чином, щоб повністю відобразити ділянку.

2. Додаток 2. Зображення векторизованих об'єктів (всі шари увімкнено).

- 3. Додаток 3. Результат створення TIN поверхні.
- 4. Додаток 4. Растрове зображення 3-D поверхні.
- 5. Додаток 5. Результат побудови Flow direction, Flow accumulation.

6. Додаток 6. Водозбірні басейни.

Курсовий проект оформлюється згідно чинних вимог до науковотехнічних праць. Рекомендовані характеристики щодо форматування тексту: шрифт Times New Roman, кегль 12, інтервал 1.15, поля по 2 см, застосування вбудованих стилів та автоматичного змісту в документів. До захисту курсовий проект подається у роздрукованому вигляді на аркушах формату А4 та в електронному вигляді у форматі .pdf.

## **СПИСОК ДЖЕРЕЛ**

1. ArcGIS for Desktop . Офіційний сайт. – Режим доступу: http://desktop.arcgis.com/ru/desktop/latest/analyze/commonly-used-tools/surfacecreation-and-analysis.htm

2. Геоінформаційні технології в екології : навч. посібник / І. В. Пітак, А. А. Негадайлов, Ю. Г. Масікевич та ін. – Чернівці, 2012. – 273 с.

3. Світличний О. О. Основи геоінформатики: Навч. посібник / О. О. Світличний, С. В. Плотницький. – Суми: ВТД «Університетська книга»,  $2006. - 295$  c.

4. Справочная библиотека ArcGIS Desktop 10.2, 10.2.1, 10.2.2. – Режим доступу: http://resources.arcgis.com/ru/help/main/10.2

5. Мир ArcGIS. География в нашей жизни – 10 замечательных идей. - Esri Press, Редлендс, Калифорния, 2015.

*Навчальне видання*

Метоличні вказівки до виконання курсового проекту з навчальної дисципліни

#### **«ПРОСТОРОВИЙ АНАЛІЗ В ОХОРОНІ ДОВКІЛЛЯ»**

*(для студентів денної і заочної форм навчання освітньо-кваліфікаційного рівня магістр спеціальності 101 – Екологія)*

### Укладачі: **ДЯДІН** Дмитро Володимирович **ХАНДОГІНА** Ольга Вадимівна

Відповідальний за випуск *Т. В. Дмитренко*

*За авторською редакцією*

Комп'ютерний набір *Д. В. Дядін*

Комп'ютерне верстання *К. А. Алексанян*

План 2016, поз. 111М

Підп. до друку 30.06.2016 Формат  $60 \times 84/16$ Друк на різографі Ум. друк. арк. 0,28 Зам. № Тираж 50 пр.

Видавець і виготовлювач: Харківський національний університет міського господарства імені О. М. Бекетова, вул. Маршала Бажанова, 17, Харків, 61002 Електронна адреса: rectorat@kname.edu.ua Свідоцтво суб'єкта видавничої справи: ДК № 5328 від 11.04.2017 р.